<span id="page-0-2"></span>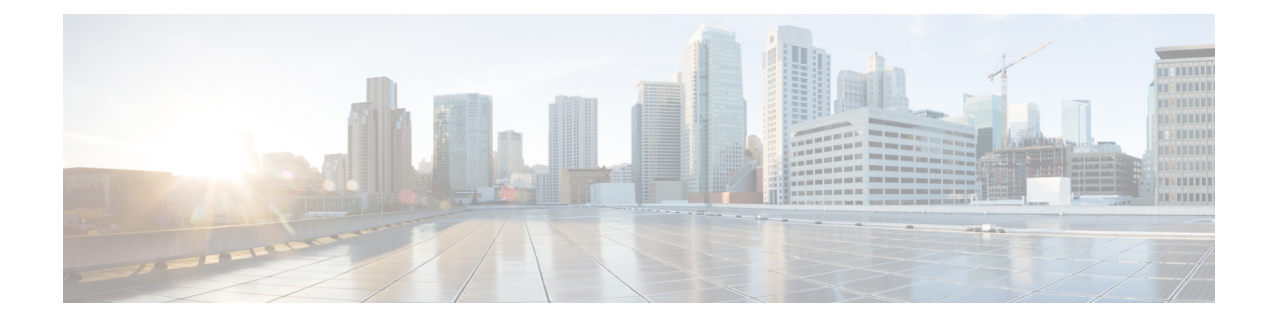

# **Installation Prerequisites for VMware vCenter**

This chapter contains the following topics:

- [Overview,](#page-0-0) on page 1
- [Supported](#page-0-1) Network Topology Models, on page 1
- [VMware](#page-6-0) Settings, on page 7
- Host VM [Requirements,](#page-7-0) on page 8
- TCP/UDP Port [requirements,](#page-11-0) on page 12
- IP Address [Restrictions,](#page-15-0) on page 16
- [Supported](#page-17-0) Web Browsers, on page 18

## <span id="page-0-0"></span>**Overview**

This chapter explains the general (such as VM requirements, port requirements, application requirements, etc.) and platform-specific prerequisites to install each Crosswork component.

The data center resources needed to operate other integrated components or applications (such as WAE, DHCP, and TFTP servers) are not addressed in this document. Refer to the respective installation documentation of those components for more details.

# <span id="page-0-1"></span>**Supported Network Topology Models**

This section introduces the different topology models supported when deploying Cisco Crosswork and the other solution components on a datacenter using VMware.

#### **Routed and Device Networks**

The following table describes the types of traffic that comes from the Crosswork Network Controller. This traffic can use a single NIC (typically in lab installs) or dual NICs.

**Table 1: Types of Crosswork Network Traffic**

| <b>Traffic</b> | <b>Description</b>                                                                                                    |
|----------------|----------------------------------------------------------------------------------------------------|
| Management     | For accessing the UI and Crosswork Network Controller command line, and passing<br>information between servers (for example, Cisco Crosswork to Crosswork Data<br>Gateway or NSO). |

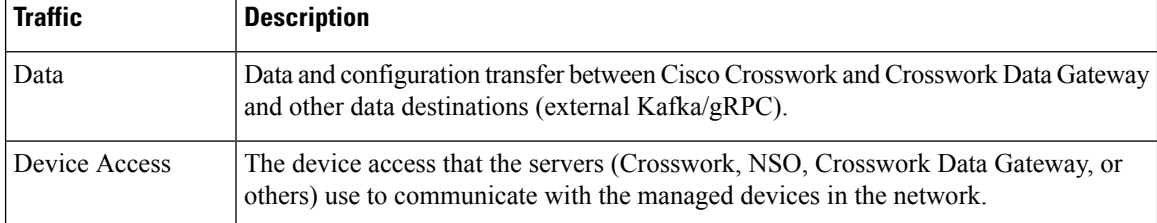

Connectivity between the various components should be accomplished via an external routing entity. The Network Topology figures in this section show various line styles suggesting possible routing domains within the routed network.

- Solid Management routing domain.
- Dotted Data/Control routing domain (information transferred between Cisco Crosswork and Cisco Crosswork Data Gateway, and other data destinations (external Kafka or gRPC)).
- Dashes Device access routing domain (from Cisco Crosswork Data Gateway and NSO).
- Blue dashes Alternate SR-PCE configuration path

The IP/subnet addressing scheme on each of these domains depends on the type of deployment.

Routing between domains is needed for Crosswork and NSO to reach the devices. However, proper firewall rules need to be in place to allow only select sources (for example, Crosswork and NSO) to reach the devices.

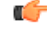

#### **Important**

- It is vital to have secure firewalls between Crosswork Network Controller and the network devices. However, the firewalls are not provided by Crosswork Network Controller and must be set up separately by the user. This topic highlights what application flows need to be allowed through the user-provided firewall system.
- On the device network, devices can be reached in-band or using out-of-band management interfaces, depending on the local security policies of each deployment.

The three supported configurations are:

- **1 NIC Network Topology**: The Crosswork cluster, Crosswork Data Gateway, NSO, and SR-PCE use one network interface to communicate between each other and a routed interface to communicate with the network devices.
- **2 NIC Network Topology**: The Crosswork cluster, Crosswork Data Gateway, NSO, and SR-PCE use one network interface to communicate between their management interfaces, a second interface to pass the data between Crosswork Network Controller and Crosswork Data Gateway, and a routed interface to communicate with the network devices.
- **3 NIC Network Topology**: The Crosswork cluster, Crosswork Data Gateway, NSO, and SR-PCE use one network interface to communicate between their management interfaces, a second interface to pass the data between Crosswork Network Controller and Crosswork Data Gateway, and a third interface for Crosswork Data Gateway to communicate with the network devices. NSO may use either the third interface or a routed interface to communicate with the network devices.

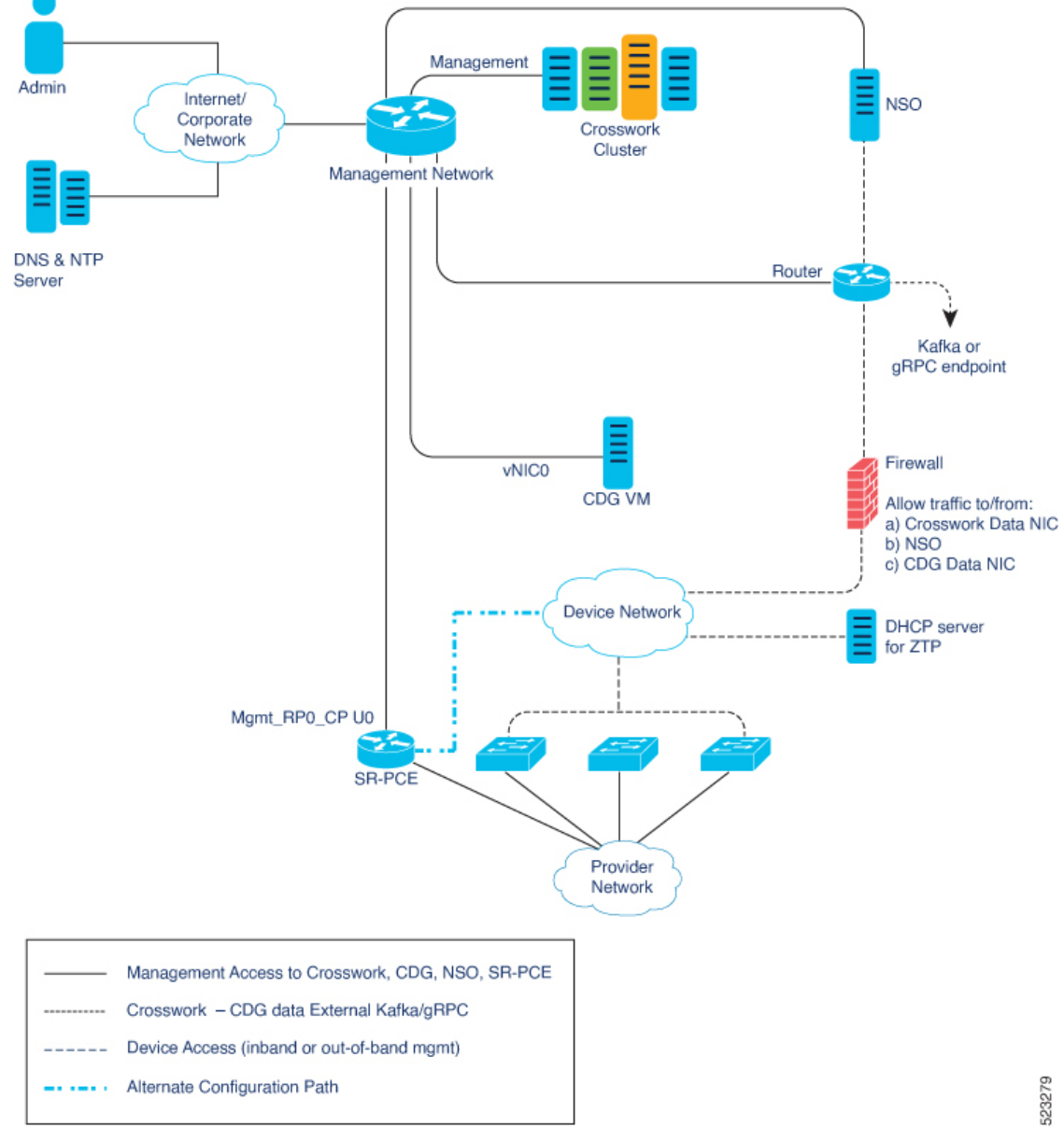

**Figure 1: Cisco Crosswork - 1 NIC Network Topology**

**Installation Prerequisites for VMware vCenter**

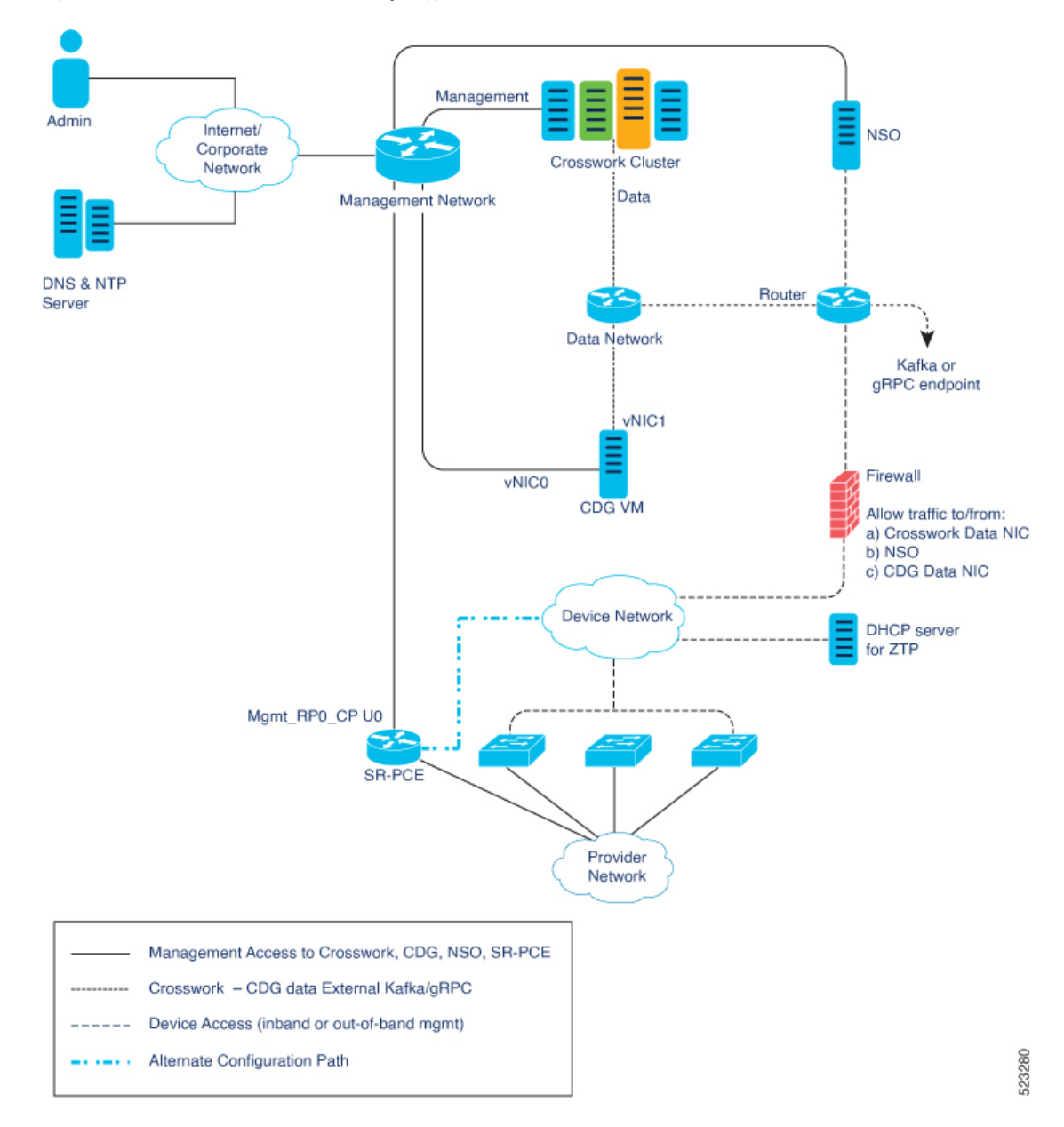

**Figure 2: Cisco Crosswork - 2 NIC Network Topology**

**Installation Prerequisites for VMware vCenter**

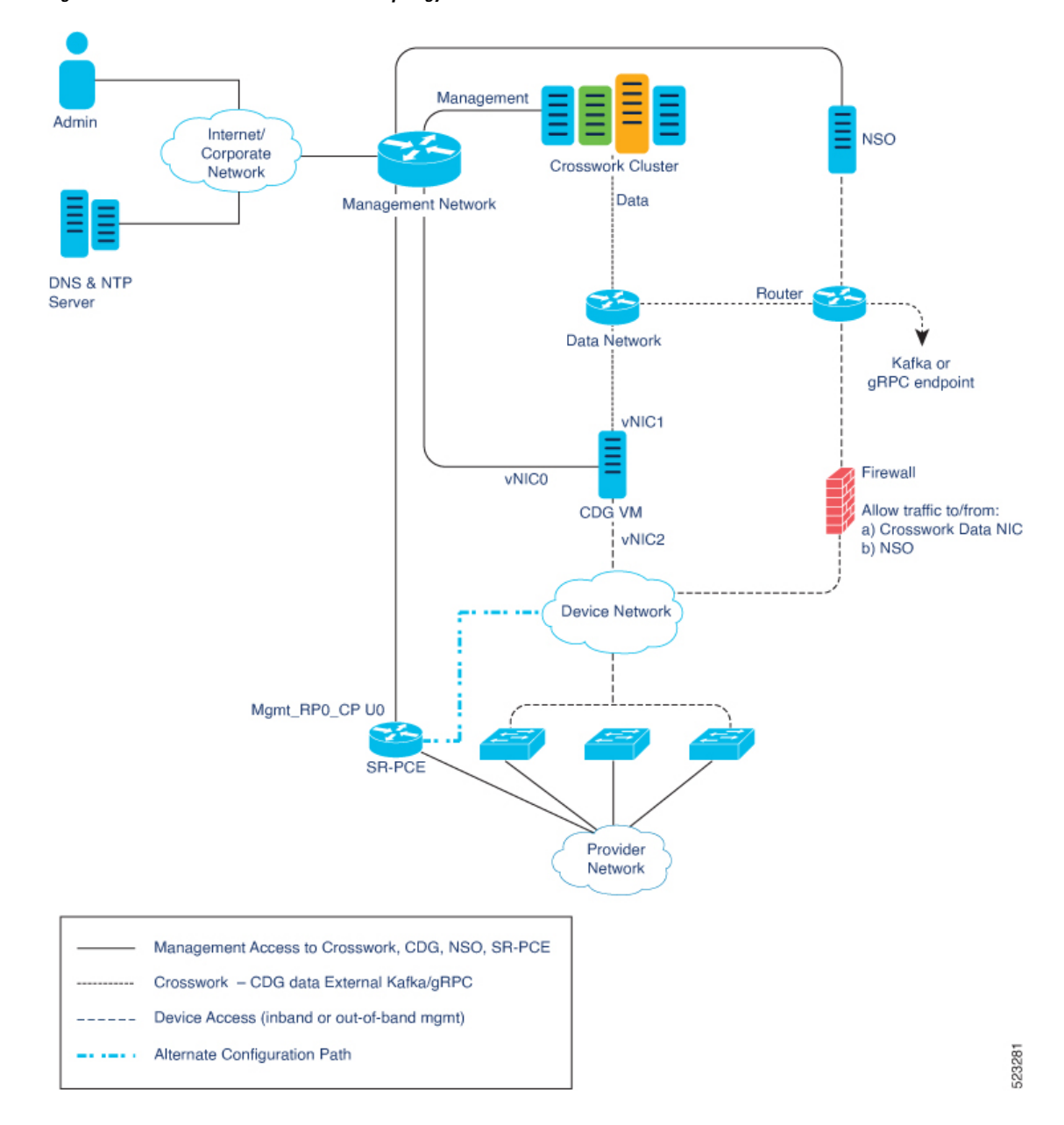

**Figure 3: Cisco Crosswork - 3 NIC Network Topology**

### **Cisco Crosswork Virtual Machine (VM)**

The Cisco Crosswork VM has the following vNIC deployment options:

#### **Table 2: Cisco Crosswork vNIC deployment modes**

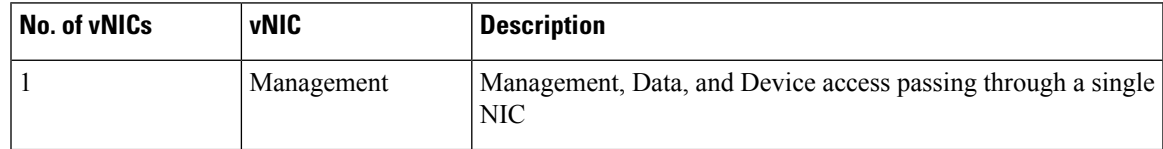

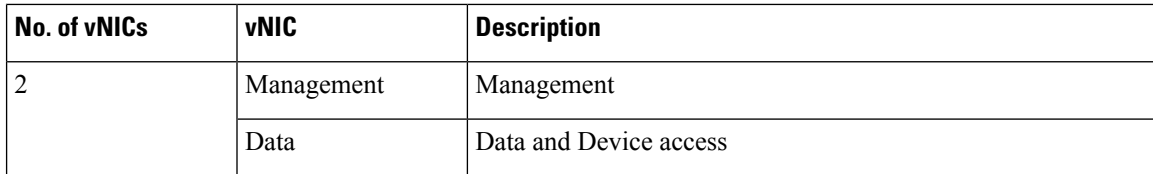

#### **Cisco Crosswork Data Gateway VM**

The Cisco Crosswork Data Gateway VM has the following vNIC deployment options:

**Note**

If you use one interface on your Crosswork cluster, you must use only one interface on the Crosswork Data Gateway. If you use two interfaces on your Crosswork Cluster, then you can use two or three interfaces on the Crosswork Data Gateway as per your network requirements.

Preference for the number of vNICs can vary from one deployment to another. The number of vNICs can depend on the security and traffic isolation needs of the deployment. Crosswork Data Gateway and Crosswork accommodate this variability by introducing a variable number of vNICs.

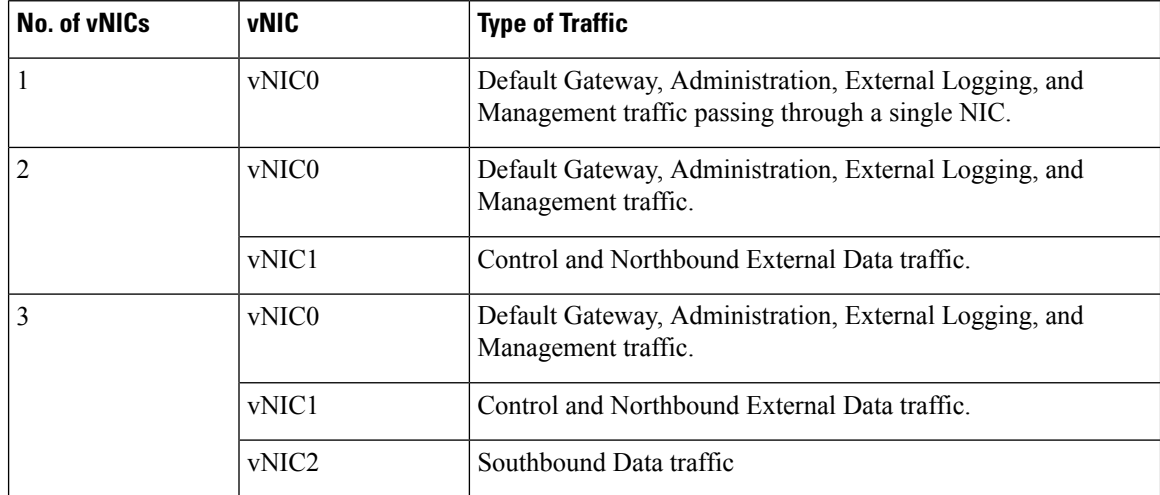

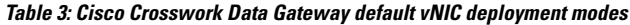

#### **SR-PCE Configuration**

The Segment Routing Path Computation Element (SR-PCE) is both a device and a Software-Defined Networking (SDN) controller. Some deployments may want to treat an SR-PCE instance as a device, in which case they would need access via the device network.Some deployments may want to treat anSR-PCE instance as an SDN controller and access it on the Management routing domain. Crosswork supports both models. By default, Crosswork will use **eth0** (Management) to access SR-PCE as an SDN controller on the Management domain (shown in the figures). For more information on enabling Crosswork access to an SR-PCE instance as a device on the device network (shown as alternate path in the figures), please refer to Add Cisco [SR-PCE](b_cisco_crosswork_5_0_install_guide_chapter11.pdf#nameddest=unique_32) [Providers.](b_cisco_crosswork_5_0_install_guide_chapter11.pdf#nameddest=unique_32)

#### **ZTP Requirements**

If you plan to use Zero Touch Provisioning, the device network needs to be equipped with a DHCP server (not provided as part of Cisco Crosswork). Some forms of ZTP also require a TFTP server (not provided as part of Cisco Crosswork). Additionally, all devices that use ZTP must have network connectivity to the Crosswork cluster as they will pull files (software and/or configuration) directly from the Crosswork cluster. For more information on Zero Touch Provisioning concepts and features, please refer to the *Zero Touch Provisioning* chapter in the *Cisco Crosswork Network Controller 5.0 Administration Guide*.

#### **Cisco Network Services Orchestrator (NSO) VM**

The NSO VM has the following vNICs:

- Management: Used for Crosswork applications to reach NSO.
- Device Access: Used for NSO to reach devices or NSO Resource Facing Services (RFS).

## <span id="page-6-0"></span>**VMware Settings**

The following requirements are mandatory if you are planning to install Cisco Crosswork using the cluster installer. If your vCenter data center does not meet these requirements, then the VMs have to be deployed individually, and connectivity has to be established manually between the VMs. For more information on manual installation, see Manual [Installation](b_cisco_crosswork_5_0_install_guide_chapter5.pdf#nameddest=unique_21) of Cisco Crosswork using vCenter vSphere UI.

- Hypervisor and vCenter supported:
	- VMware vCenter Server 7.0 and ESXi 7.0.
	- VMware vCenter Server 6.7 (Update 3g or later) and ESXi 6.7 (Update 1).
- If you plan to use the Crosswork installer tool, the machine where you run the installer must have network connectivity to the vCenter data center where you plan to install the cluster. If this mandatory requirement cannot be met, you must manually install the cluster. For more information on manual installation, see Manual [Installation](b_cisco_crosswork_5_0_install_guide_chapter5.pdf#nameddest=unique_21) of Cisco Crosswork using vCenter vSphere UI.
- Cisco Crosswork cluster VMs(Hybrid nodes and Worker nodes) must be hosted on hardware with Hyper Threading disabled.
- As Cisco Crosswork cluster nodes place high demands on the VMs, ensure that you have not oversubscribed CPU or memory resources on the machines hosting the nodes.
- All the physical host machines must be organized within the same VMware Data Center, and while it is possible to deploy all the cluster nodes on a single physical host (provided it meets the requirements), it is recommended that the nodes be distributed across multiple physical hosts. This prevents the host from being a single point of failure and improves solution resilience.
- The networks required for the Crosswork Management and Data networks need to be built and configured in the data centers, and must allow low latency L2 communication.

The same network names must be used and configured on all the ESXi host machines hosting the Crosswork VMs. **Note**

• To allow use of VRRP, DVS Port group needs to be set as follows:

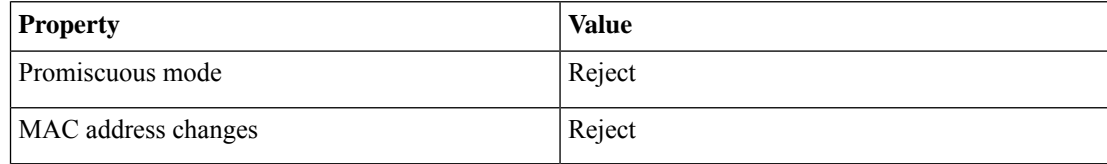

To edit the settings in vCenter, navigate to the **Host** > **Configure** > **Networking** > **Virtual Switches**, and select the virtual switch. In the virtual switch, select **Edit** > **Security** and confirm the settings as suggested. Repeat the process for each virtual switch used in the cluster.

- Ensure the user account you use for accessing vCenter has the following privileges:
	- VM (Provisioning): Clone VM on the VM you are cloning.
	- VM (Provisioning): Customize on the VM or VM folder if you are customizing the guest operating system.
	- VM (Inventory): Create from the existing VM on the data center or VM folder.
	- VM (Configuration): Add new disk on the data center or VM folder.
	- Resource: Assign VM to resource pool on the destination host, cluster, or resource pool.
	- Datastore: Allocate space on the destination datastore or datastore folder.
	- Network: Assign network to which the VM will be assigned.
	- Profile-driven storage (Query): This permission setting needs to be allowed at the root of the data center tree level.
- We also recommend you to enable vCenter storage control.

## <span id="page-7-1"></span><span id="page-7-0"></span>**Host VM Requirements**

This section explains the resource requirements per VM to deploy the Crosswork Cluster and Crosswork Data Gateway.

- Crosswork Cluster VM [Requirements,](#page-7-1) on page 8
- Crosswork Data Gateway VM [Requirements,](#page-9-0) on page 10

### **Crosswork Cluster VM Requirements**

The Crosswork cluster consists of three VMs or nodes operating in a hybrid configuration. This is the minimum configuration necessary to support the applicationsin a standard network. Additional VMs or nodes(maximum up to 2 worker nodes) in a worker configuration can be added later to scale your deployment, as needed, to match the requirements of your network, or as other applications are introduced (see [Table](b_cisco_crosswork_5_0_install_guide_chapter2.pdf#nameddest=unique_12/unique_12_Connect_42_table_lvb_try_5wb) 1 for more information on VM count for each Crosswork Network Controller package). Please consult with the Cisco Customer Experience team for guidance on your deployment to best meet your needs.

The table below explains the network requirements per VM host:

I

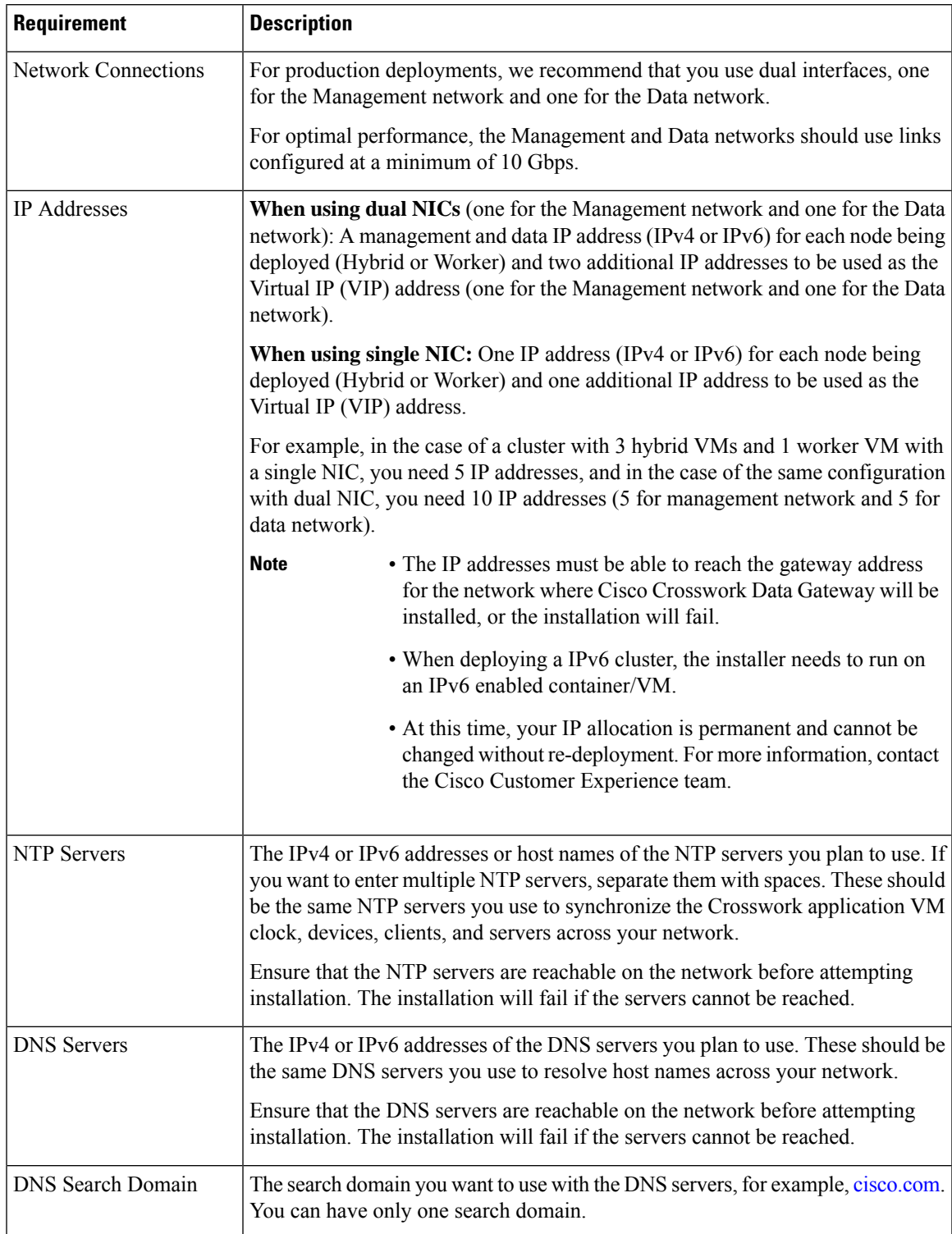

#### **Table 4: Network Requirements (per VM)**

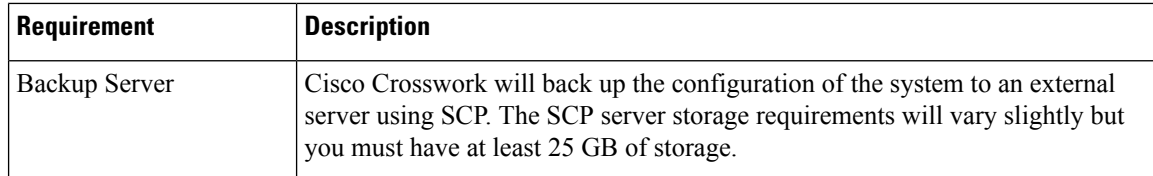

- Cisco Crosswork Infrastructure and applications are built to run as a distributed collection of containers managed by Kubernetes. The number of containers varies as applications are added or deleted.
- Dual stack configuration is not supported in Crosswork Platform Infrastructure. Therefore, **all** addresses for the environment must be either IPv4 or IPv6.

### <span id="page-9-0"></span>**Crosswork Data Gateway VM Requirements**

This section provides information about the general guidelines and minimum requirements for installing Crosswork Data Gateway.

- <span id="page-9-1"></span>• Selecting the Crosswork Data Gateway [Deployment](#page-9-1) Type, on page 10
- Crosswork Data Gateway VM [Requirements,](#page-10-0) on page 11

#### **Selecting the Crosswork Data Gateway Deployment Type**

The following table lists the deployment profile that must be used for installing Crosswork Data Gateway in each Crosswork product:

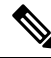

The VM resource requirements for Crosswork Data Gateway are different for each type and cannot be modified. Therefore, if your requirements change, you must re-deploy the Crosswork Data Gateway to move from one type to another. For more information, see the *Redeploy a Crosswork Data Gateway VM* section in *[Cisco](https://www.cisco.com/c/en/us/td/docs/cloud-systems-management/crosswork-infrastructure/5-0/AdminGuide/b_CiscoCrossworkAdminGuide_5_0.html) Crosswork Network Controller 5.0 [Administration](https://www.cisco.com/c/en/us/td/docs/cloud-systems-management/crosswork-infrastructure/5-0/AdminGuide/b_CiscoCrossworkAdminGuide_5_0.html) Guide*. **Note**

#### **Table 5: Crosswork Data Gateway deployment types**

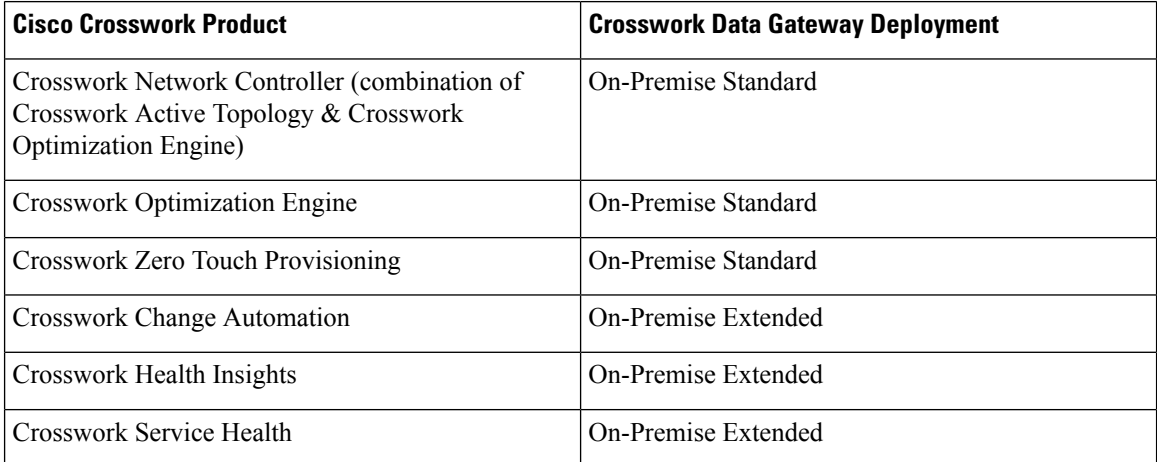

### <span id="page-10-0"></span>**Crosswork Data Gateway VM Requirements**

The VM requirements for Crosswork Data Gateway are listed in the following table.

**Table 6: Crosswork Data Gateway Requirements for on-premise applications**

| Requirement | <b>Description</b>                                                                                                    |                                                                                                    |                            |                          |  |  |
|-------------|----------------------------------------------------------------------------------------------------|----------------------------------------------------------------------------------------------------|----------------------------|--------------------------|--|--|
| Data Center | VMware. See Installation Prerequisites for VMware vCenter, on page 1.                                                                                                    |                                                                                                    |                            |                          |  |  |
| Interfaces  | Minimum: 1                                                                                                    |                                                                                                    |                            |                          |  |  |
|             | Maximum: 3                                                                                                    |                                                                                                    |                            |                          |  |  |
|             | Cisco Crosswork Data Gateway can be deployed with either 1, 2, and 3 interfaces as<br>per the combinations below:                                                                            |                                                                                                    |                            |                          |  |  |
|             | <b>Note</b>                                                                                                    | If you use one interface on your Crosswork cluster, you must use only<br>one interface on the Crosswork Data Gateway. If you use two interfaces<br>on your Crosswork Cluster, then you can use two, or three interfaces on<br>the Crosswork Data Gateway as per your network requirements.                 |                            |                          |  |  |
|             | No. of<br><b>NICs</b>                                                                                                    | <b>vNIC0</b>                                                                                                    | vNIC1                      | vNIC2                    |  |  |
|             | 1                                                                                                    | • Management Traffic                                                                                                    |                            |                          |  |  |
|             |                                                                                                    | • Control/Data Traffic                                                                                                    |                            |                          |  |  |
|             |                                                                                                    | • Device Access Traffic                                                                                                    |                            |                          |  |  |
|             | $\overline{2}$                                                                                                    | Management Traffic                                                                                                    | • Control/Data<br>Traffic  |                          |  |  |
|             |                                                                                                    |                                                                                                    | • Device Access<br>Traffic |                          |  |  |
|             | 3                                                                                                    | Management Traffic                                                                                                    | Control/Data Traffic       | Device Access<br>Traffic |  |  |
|             | • Management traffic: for accessing the Interactive Console and passing the<br>Control/Data information between servers (for example, a Crosswork application<br>to Crosswork Data Gateway). |                                                                                                    |                            |                          |  |  |
|             | • Control/Data traffic: for data and configuration transfer between Cisco Crosswork<br>Data Gateway and Crosswork applications and other external data destinations.                         |                                                                                                    |                            |                          |  |  |
|             | • Device access traffic: for device access and data collection.                                                                                                    |                                                                                                    |                            |                          |  |  |
|             | <b>Note</b>                                                                                                    | Due to security policies, traffic from subnets of a vNIC received on other<br>vNICs is dropped. For example, in a 3 vNIC model setup, all device<br>traffic (incoming and outgoing) must be routed through default vNIC2.<br>Crosswork Data Gateway drops device traffic received over vNIC0 and<br>vNIC1. |                            |                          |  |  |

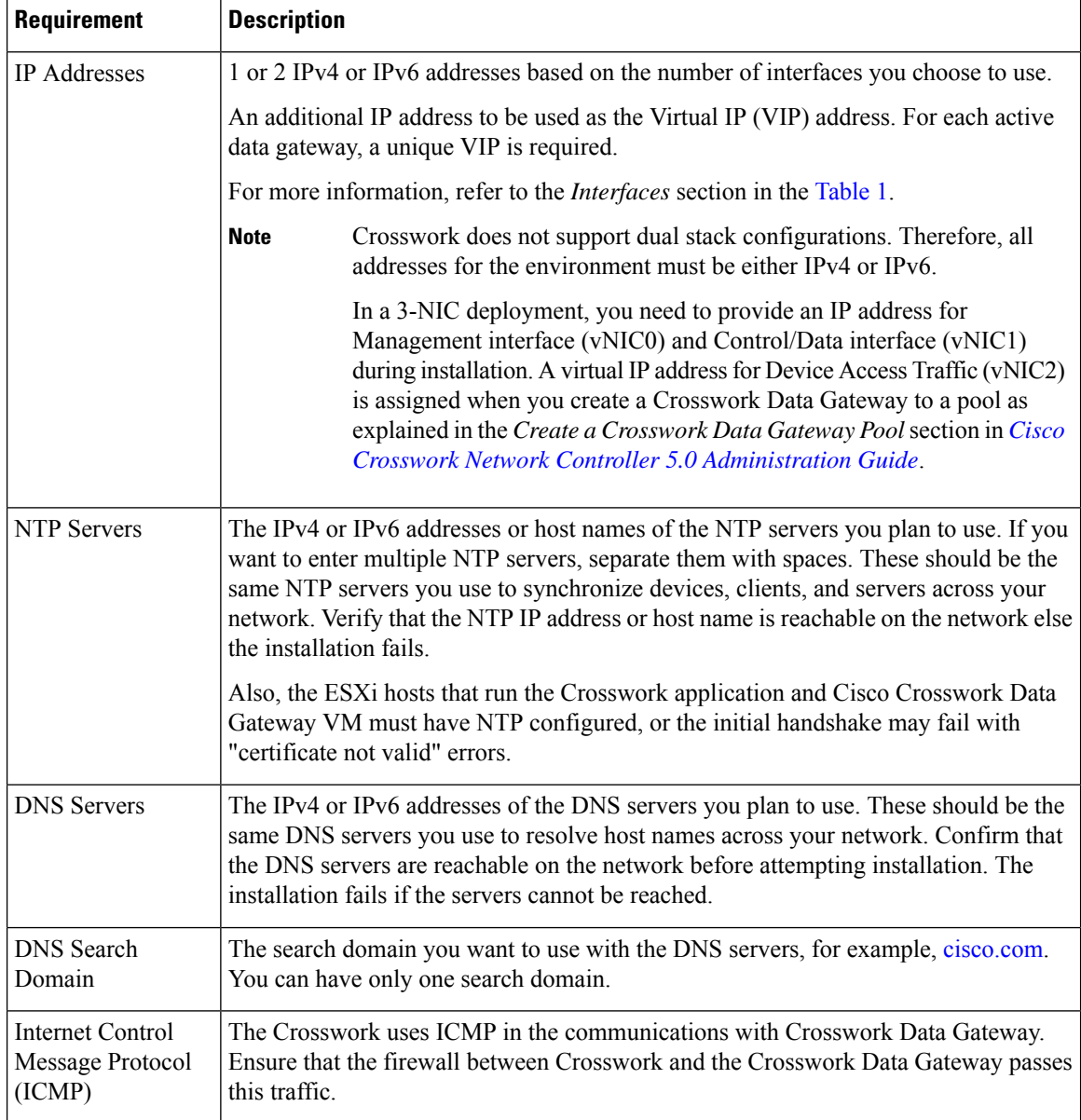

# <span id="page-11-0"></span>**TCP/UDP Port requirements**

As a general policy, ports that are not needed should be disabled. To view a list of all the open listening ports once all the applications are installed and active, log in as a Linux CLI admin user on any Crosswork cluster VM, and run the **netstat -aln** command.

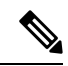

All IP addresses (including Virtual IP addresses) between Crosswork Cluster, Crosswork applications, and Crosswork Data Gateway need to be reachable (to be pinged to/from) between each other. **Note**

#### **Crosswork Cluster Port Requirements**

The following TCP/UDP port numbers need to be allowed through any external firewall or access-list rules deployed by the data center administrator. Depending on the NIC deployment, these ports may be applicable to only one or both NICs.

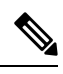

**Note** Crosswork cluster ports allow bidirectional flow of information.

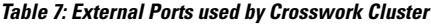

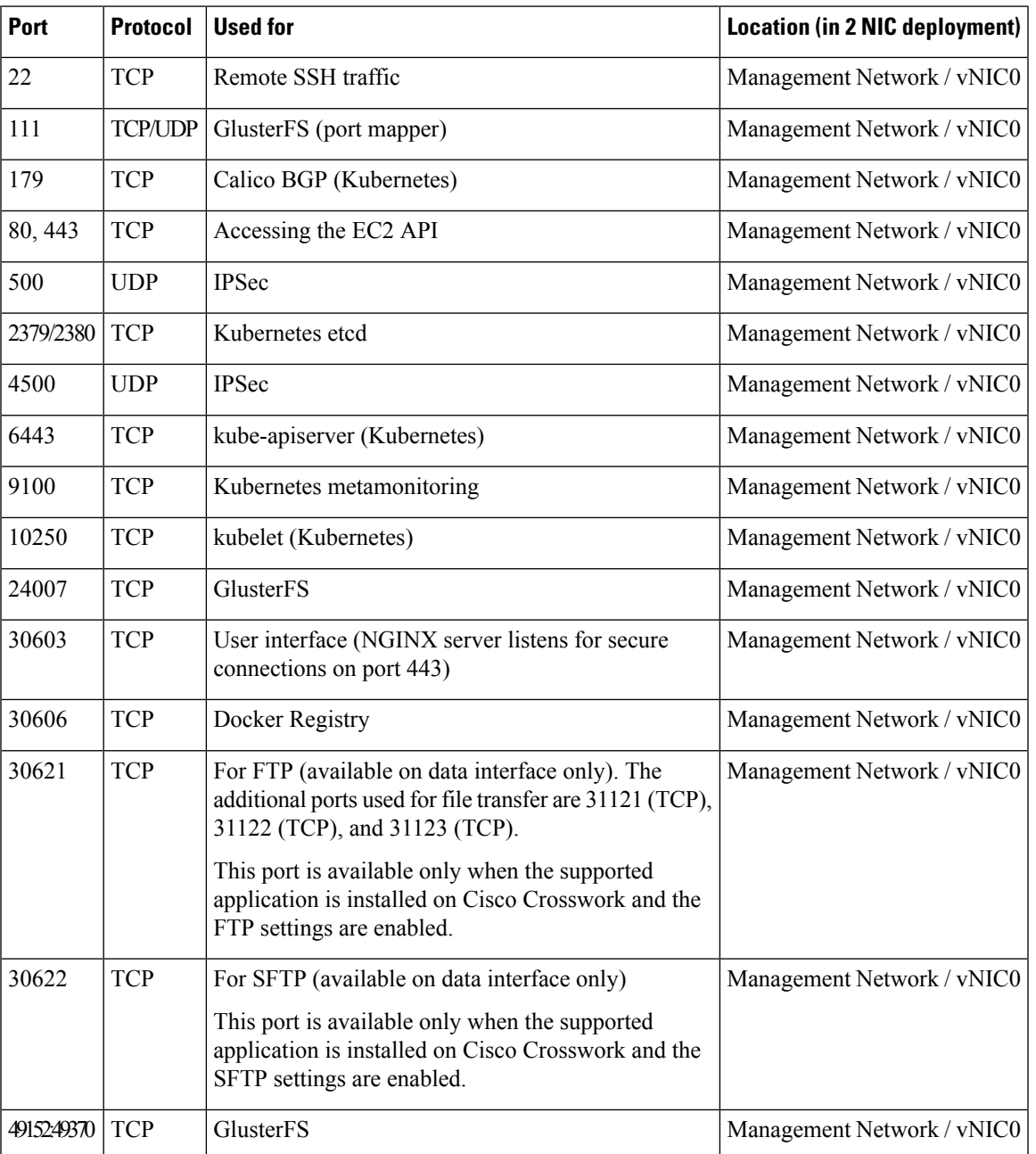

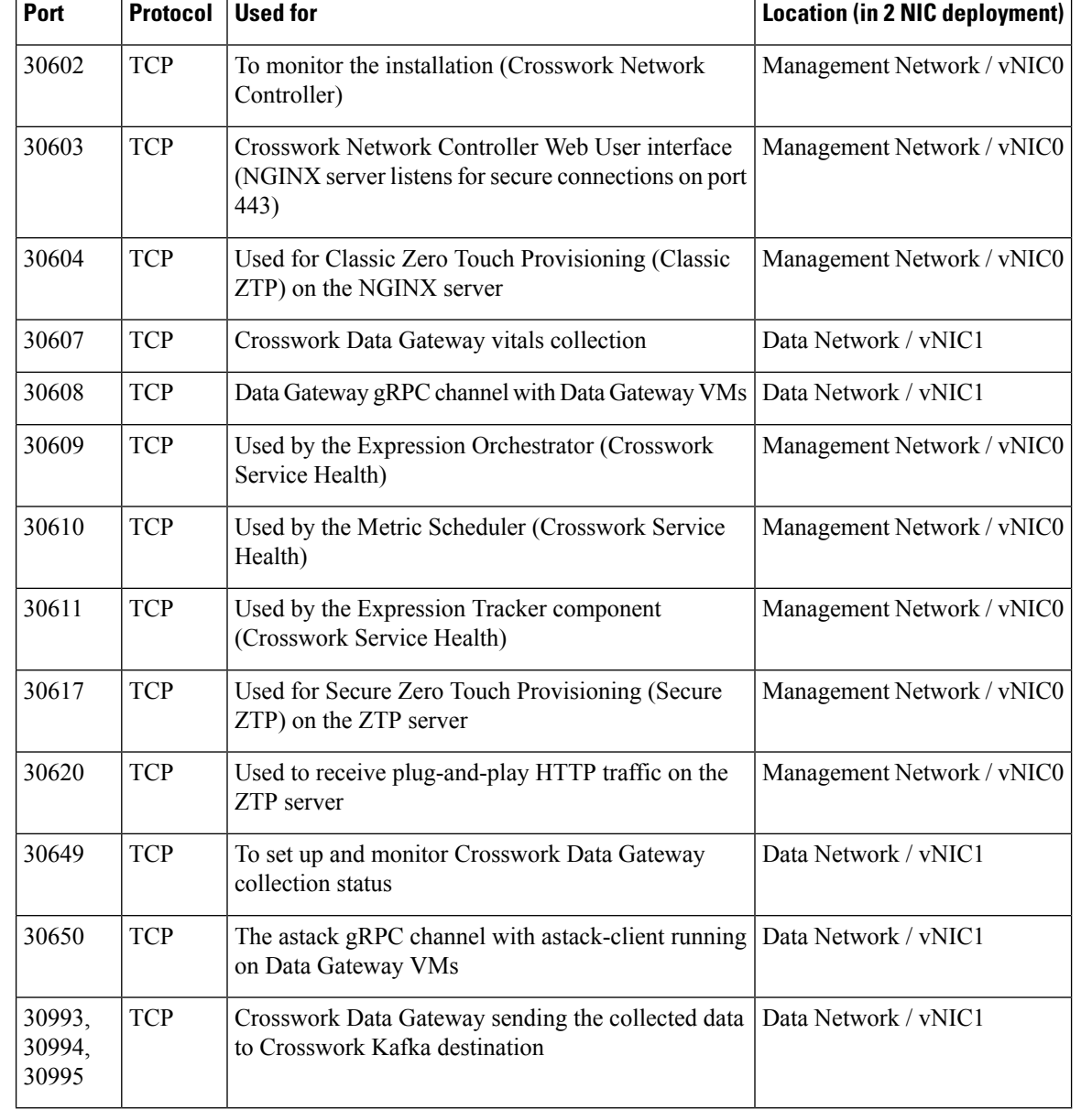

#### **Table 8: Ports used by other Crosswork components**

#### **Table 9: Destination Ports used by Crosswork Cluster**

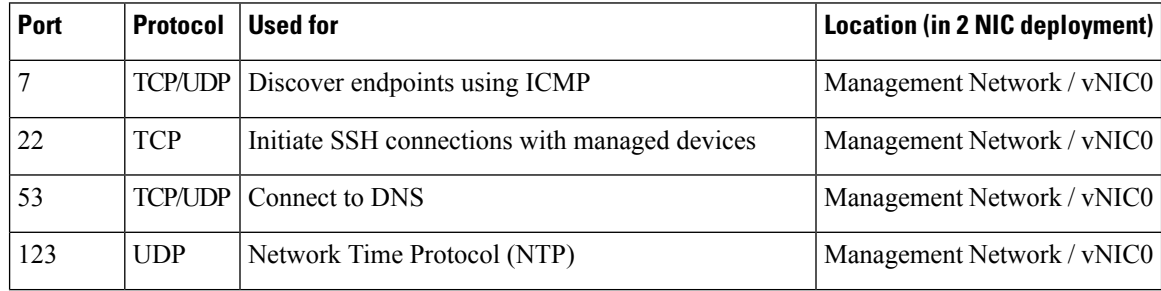

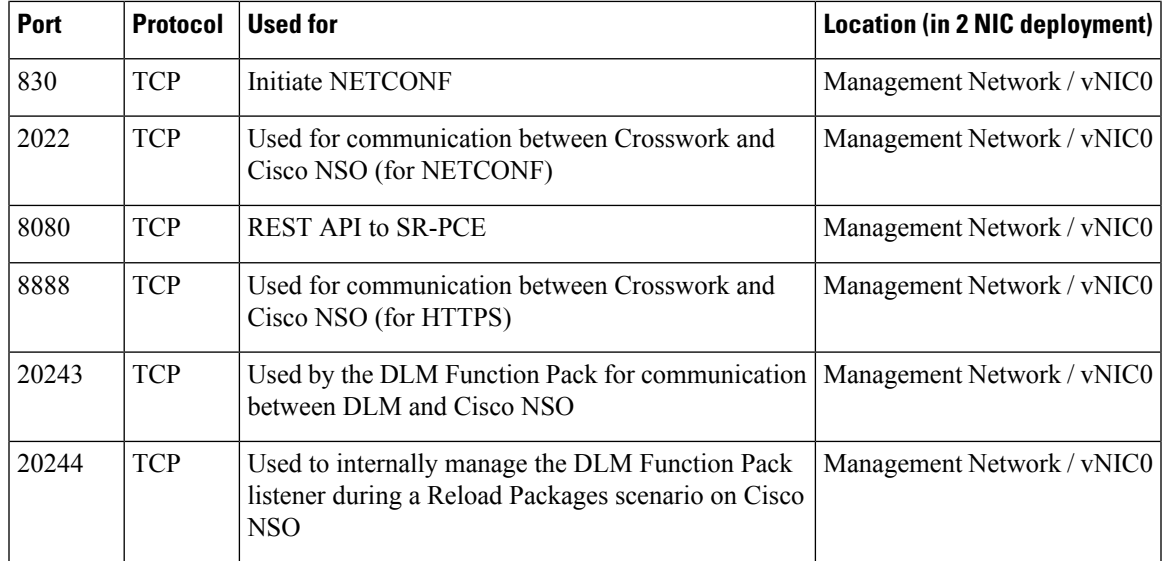

#### **Crosswork Data Gateway Port Requirements**

The following tables show the minimum set of ports required for Crosswork Data Gateway to operate correctly.

Inbound: Crosswork Data Gateway listens on the specified ports.

Outbound: Crosswork Data Gateway connects to external destination IP on the specified ports.

**Table 10: Ports to be Opened for Management Traffic**

| Port  | <b>Protocol</b> | <b>Used for</b>      | <b>Direction</b> |
|-------|-----------------|----------------------|------------------|
| 22    | <b>TCP</b>      | SSH server           | Inbound          |
| 22    | <b>TCP</b>      | SCP client           | Outbound         |
| 123   | <b>UDP</b>      | NTP Client           | Outbound         |
| 53    | <b>UDP</b>      | <b>DNS</b> Client    | Outbound         |
| 30607 | <b>TCP</b>      | Crosswork Controller | Outbound         |

**Note** SCP port can be tuned.

**Table 11: Ports to be Opened for Device Access Traffic**

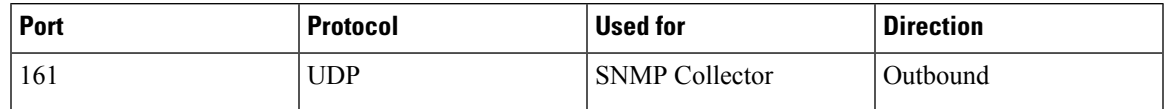

| Port                                             | <b>Protocol</b> | <b>Used for</b>                                                                                                    | <b>Direction</b> |
|--------------------------------------------------|-----------------|----------------------------------------------------------------------------------------------------|------------------|
| 1062                                             | <b>UDP</b>      | <b>SNMP</b> Trap Collector                                                                                                    | Inbound          |
|                                                  |                 | This is the default value.<br>You can change this value<br>after installation from the<br>Cisco Crosswork UI. See<br><b>Configure Crosswork</b><br>Data Gateway Global<br>Parameters for more<br>information. |                  |
| 9010                                             | <b>TCP</b>      | <b>MDT</b> Collector                                                                                                    | Inbound          |
| 22                                               | <b>TCP</b>      | <b>CLI</b> Collector                                                                                                    | Outbound         |
| 6514                                             | <b>TLS</b>      | <b>Syslog Collector</b>                                                                                                    | Inbound          |
| 9898                                             | <b>TCP</b>      | This is the default value.<br>You can change this value                                                                                                    |                  |
| 9514                                             | <b>UDP</b>      | after installation from the<br>Cisco Crosswork UI. See<br><b>Configure Crosswork</b><br>Data Gateway Global<br>Parameters for more<br>information.                                                            |                  |
| Site Specific                                    | <b>TCP</b>      | gNMI Collector                                                                                                    | Outbound         |
| Check the<br>platform-specific<br>documentation. |                 |                                                                                                    |                  |

**Table 12: Ports to be Opened for Control/Data Traffic**

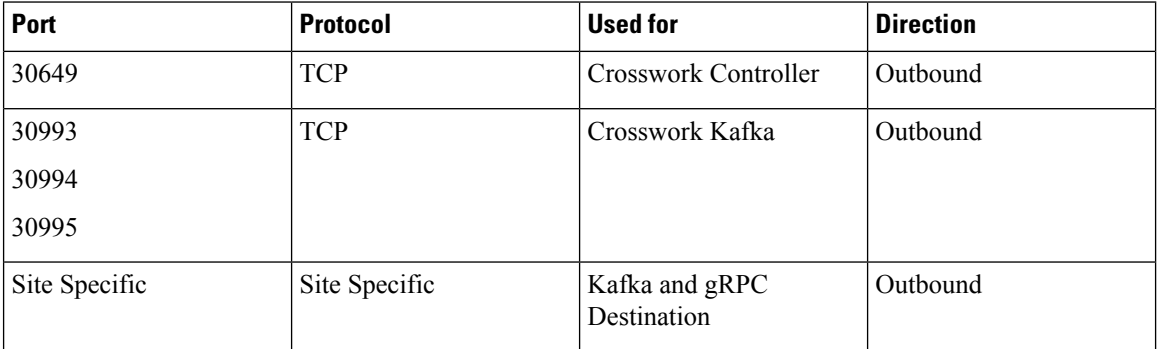

# <span id="page-15-0"></span>**IP Address Restrictions**

Crosswork cluster uses the following IP ranges for internal communications. This cannot be changed. As a result, these subnets cannot be used for devices or other purposes within your network.

You are recommended to isolate your Crosswork cluster to ensure all the communications stay within the cluster. Please also ensure that address spaces do not overlap for any of the external integration points (e.g. connections to devices, connections to external servers that Crosswork is sending data to, connections to the NSO server, etc.).

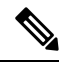

**Note** This is applicable for cluster installation and for adding a static route.

#### **Table 13: Protected IP Subnets**

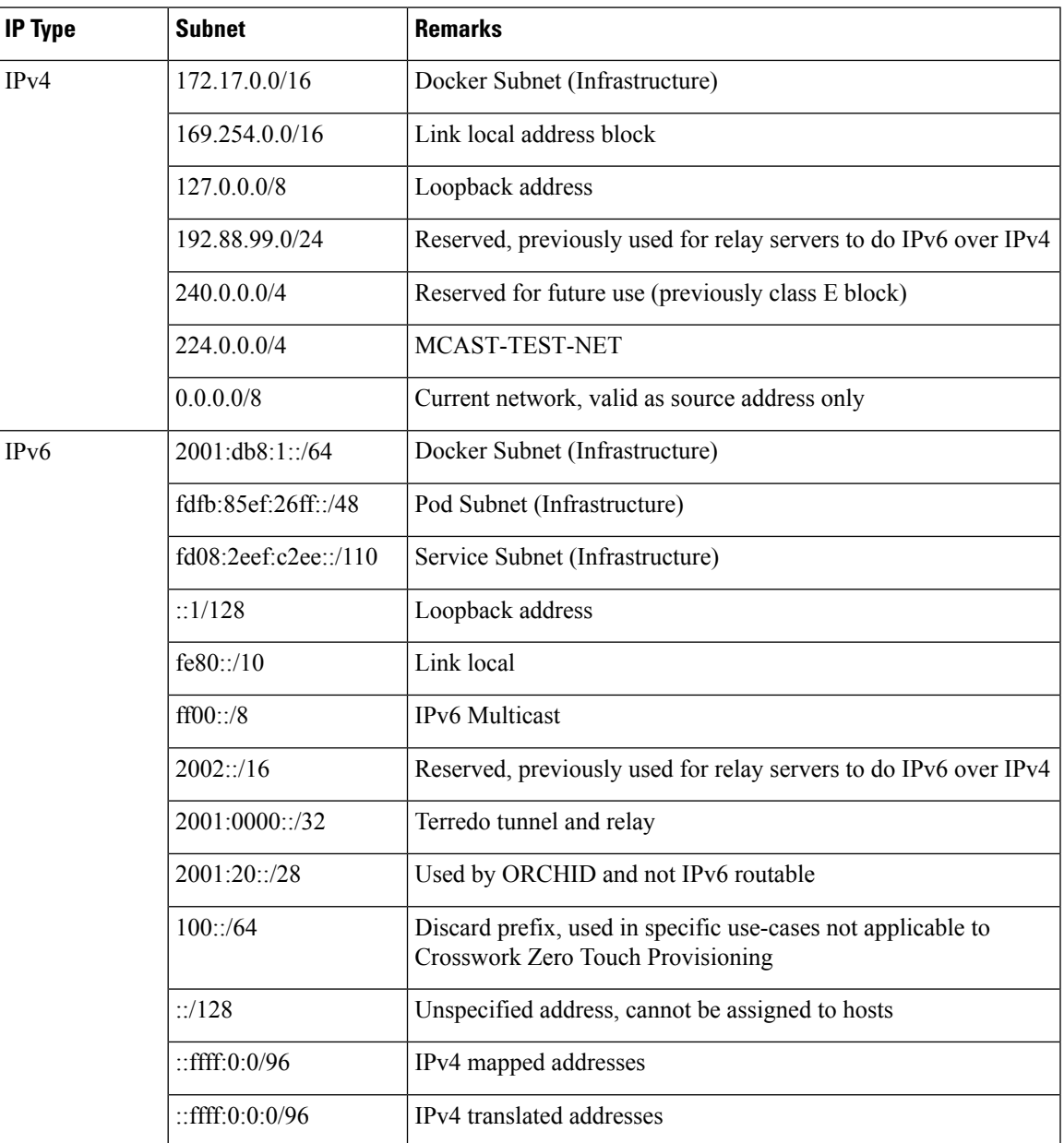

# <span id="page-17-0"></span>**Supported Web Browsers**

To access the Crosswork UI after installing the infrastructure, we recommend using either of the browsers which have been validated:

#### **Table 14: Supported Web Browsers**

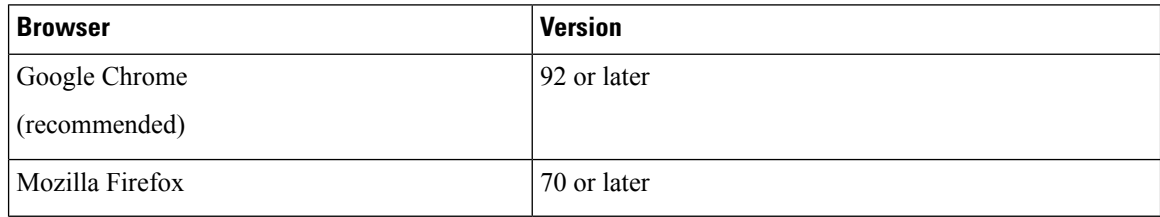

The recommended display resolution: 1600 x 900 pixels or higher (minimum: 1366 x 768).

In addition to using a supported browser, all client desktops accessing geographical maps in the Crosswork applications must be able to reach the mapbox.com site. Customers not wishing to have Cisco Crosswork access an external site can choose to install the map files locally.

#### **What to do next:**

Return to the installation workflow: Install Cisco [Crosswork](b_cisco_crosswork_5_0_install_guide_chapter3.pdf#nameddest=unique_15) Network Controller on VMware vCenter